## Hieronder enkele tips om de interactieve cursus via zoom zo vlot mogelijk te laten verlopen:

- Download ZOOM: https://zoom.us/support/download
- Log op voorhand in en test je geluid en camera
- Werk zoveel mogelijk via een internetkabel. Een wifi-signaal is altijd zwakker dan een rechtstreekse kabelverbinding en het wifi-signaal neemt snel af met de afstand tot de router. Indien je geen internetkabel hebt, zet je dan ergens waar je goed bereik hebt met wifi.
- Test de snelheid van uw internetverbinding via www.speedtest.net. Je krijgt dan een idee van de stabiliteit/snelheid van uw verbinding. Verkrijgt u een download- of uploadsnelheid van minder dan 5 Megabyte per seconde (Mbps), dan kan u mogelijks problemen krijgen.
- probeer op het moment van de sessie het internet gebruik in huis te beperken. Hoe meer computers/ gsm/ tv ... op dat moment gebruik maken van het internet, hoe trager de verbinding.
- Indien je tijdens de sessie toch nog last hebt van een slechte verbinding kan het helpen om de camera uit te schakelen, zodat het geluid makkelijker doorkomt.
- Als je de zoom sessie per ongeluk verlaat, kan je altijd opnieuw inloggen via de deelnemers link die je gekregen hebt. Het kan wel even duren voordat de spreker ziet dat je in de wachtkamer zit en jou opnieuw binnen laat.

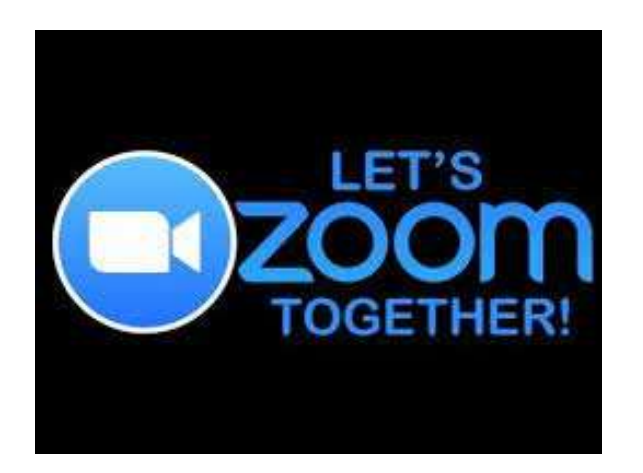